# What's New in Pro Tools 5.0

# **Digidesign Inc.**

3401-A Hillview Avenue Palo Alto, CA 94304 USA tel: 650-842-7900 fax: 650-842-7999

**Technical Support (USA)** 

650·842·6699 650·856·4275

**Product Information** 

650.842.6602 800.333.2137

Fax on Demand 1-888-USE-DIGI (873-3444)

> World Wide Web www.digidesign.com

Digidesign FTP Site ftp.digidesign.com

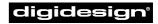

A division of **Avid** 

### Copyright

This User's Guide is copyrighted ©1999 by Digidesign, a division of Avid Technology, Inc. (hereafter "Digidesign"), with all rights reserved. Under copyright laws, this manual may not be duplicated in whole or in part without the written consent of Digidesign.

DIGIDESIGN, AVID and PRO TOOLS are trademarks or registered trademarks of Digidesign and/or Avid Technology, Inc. All other trademarks are the property of their respective owners.

All features and specifications subject to change without notice.

PN 932107453-00 REV A 10/99

# What's New in Pro Tools 5.0

This document is an overview of some of the new features of Pro Tools 5.0. For details, refer to the *Pro Tools Reference Guide*, available in online form on the Pro Tools 5.0 Installer CD-ROM.

# Support for Digi 001

### (Pro Tools LE Software Only)

The Digi 001 is an all-in-one home studio production system that provides 8 analog inputs and outputs, 8 channels of ADAT optical I/O and 2 channels S/PDIF I/O, plus a one-in, one-out MIDI interface, two microphone preamps and a headphone amplifier.

# **Host Processing**

### (Pro Tools LE Software Only)

With Pro Tools LE software, Digi 001 and Audiomedia III systems have real-time, CPU-based mixing and digital signal processing capability. The speed of your computer determines your processing capacity.

When running Pro Tools LE software, you can use Inserts, Sends, Auxiliary Inputs, and Master Faders. You can also automate controls for volume, pan, and mute controls on Audio and MIDI tracks, as well as Send level, pan and mute controls.

You can also use real-time versions of selected Plug-Ins on your tracks, including all the DigiRack Plug-Ins that have real-time applications.

# MIDI Sequencing and Music Features

Pro Tools 5.0 has a fully-integrated MIDI sequencer with a unique timeline format that follows meter and tempo changes.

### MIDI Recording

You can record MIDI data in two different modes, Replace and Merge, and use an input filter to determine which data types are recorded. You can initiate MIDI recording with either Wait for Note or Count-off modes, and use Loop record to create multiple takes.

### **MIDI Editing**

You can edit MIDI controller data in breakpoint form, and edit velocity for each individual note. Standard commands such as Quantize, Transpose, Split, Change Velocity and Change Duration are available. You can automate MIDI track volume, pan and mute parameters in the same way as audio tracks.

MIDI track mute is separate from mute controller data, allowing you to mute MIDI track playback without changing any MIDI data.

# **Editing Tools and Features**

### Separate Edit and Playback Selections

You can choose to have separate playback and edit selections in a session timeline. This lets you focus on one area and edit in another area without losing your first selection.

### **Grabber Tool**

The Grabber Tool has two new options that let you create new regions quickly, or select and edit separate regions, even if they are on different tracks.

### **Trimmer Tool**

The Trimmer Tool gives you the option of compressing or expanding audio as you trim by automatically applying the Time Compression /Expansion feature. It also lets you scrub while trimming, playing back the audio in the track as it is being trimmed.

### Pencil Tool

In addition to its audio waveform editing function, the Pencil tool can be used to create MIDI note events and draw automation data for both audio and MIDI tracks. You can use it to draw any of several automatic shapes for creating pan, mute, or other controller data.

### **Multiple Time Rulers**

The Rulers view in the Edit window lets you select one or more Timebase Rulers (Time Code, Bars/Beats, Feet+Frames, Hours/Minutes/Seconds, and Samples) or Conductor Rulers (Tempo, Meter and Markers) and display them together.

### Time Counter and Nudge/Grid

In the Edit window, you can view any two counter types simultaneously. Separate Nudge and Grid menus let you nudge data in smaller increments or in different time formats from the current Grid value.

### **Visual Location Markers**

Moveable markers in the Edit window can be dragged to new locations and can be set to move along with region edits. Markers are automatically numbered and can be sorted.

# **Advanced Editing Features**

### (TDM Systems Only)

### Scrolling Options

The Continuous Scroll During Playback option allows the vertical timeline to remain in the center of the screen while the audio moves past it right to left—much like an analog tape machine. Another option is the Continuous Scroll With Playhead, which makes the play position visible at all times.

### Single-Key Edit Commands

The Key Commands Focus lets you accomplish common editing tasks with a single keystroke. In addition, all the editing tools and modes can be selected using the Special Function keys.

# Support for MachineControl

### (TDM Systems Only)

With Pro Tools 5.0 and the MachineControl option, you can use Serial Time Code to achieve faster lockup times with remote audio and video devices.

To take advantage of Serial Time Code, you need a Digidesign Universal Slave Driver and a remote machine with a built-in time code reader.

# **Support for AVoption**

### (Macintosh TDM Systems Only)

AVoption combines the powerful audio post-production features of Pro Tools with integrated support for the import, capture and playback of Avid video media.

AVoption adds Avid video hardware to a Pro Tools audio system, and provides video capture and import, full screen or windowed video playback, and professional quality video compression.

AVoption lets you do the following:

- Import and capture NTSC and PAL video
- Play the Movie Track with near sampleaccurate precision against audio tracks in a Pro Tools session
- Spot the video track to a new timecode location & spot audio to the video track

- View video edits and media boundaries in the Movie Track
- View the Movie Track as frames that represent video data

### **FilmFrame option**

FilmFrame<sup>™</sup>, an add-on to AVoption, enables 24 FPS support in AVoption. With FilmFrame installed, you can import and play back Avid Film Composer media files.

# DigiTranslator

DigiTranslator is Digidesign's new OMF (Open Media Framework) interchange application. It converts Pro Tools session files to and from OMF files, for file interchange with other media workstations, including Avid systems.

DigiTranslator can be installed on any Pro Tools or Avid system or can operate as a standalone conversion application. It can translate files over a network and batch convert media files in the background while other applications are running.

DigiTranslator features include:

- ◆ Conversion of OMF files into Pro Tools
- 4.x or 5.x session files
- Conversion of Pro Tools 4.x or 5.x session files into OMF files
- Support for sample rate, bit depth and edit rate conversion
- Reads and writes WAV, Sound Designer II and AIFF audio files

 For details on MachineControl, AVoption and DigiTranslator, contact your Digidesign dealer or visit the Digidesign website.

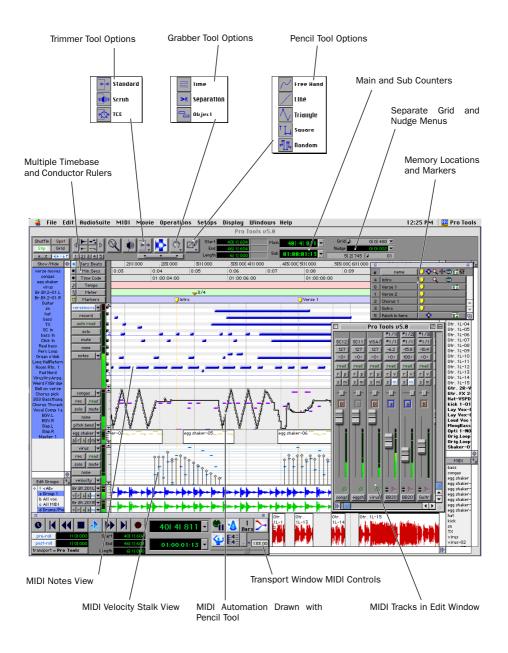

Pro Tools 5.0 MIDI Sequencing and Music Features

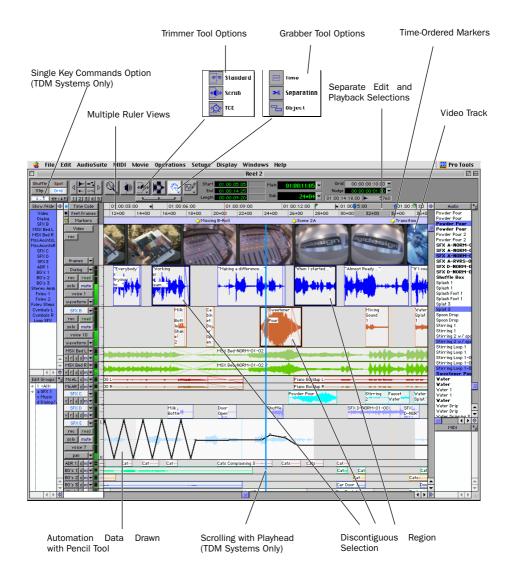

Pro Tools 5.0 Advanced Editing and Post-Production Features